Если Ваш ребенок потерял карту, Вам понадобиться заказать новую карту. Для этого, Вам необходимо зайти в личный кабинет, в окне «Ваши дети» выбираем ребенка, по которому необходимо заказать карту и нажимаем на кнопку «Услуги»

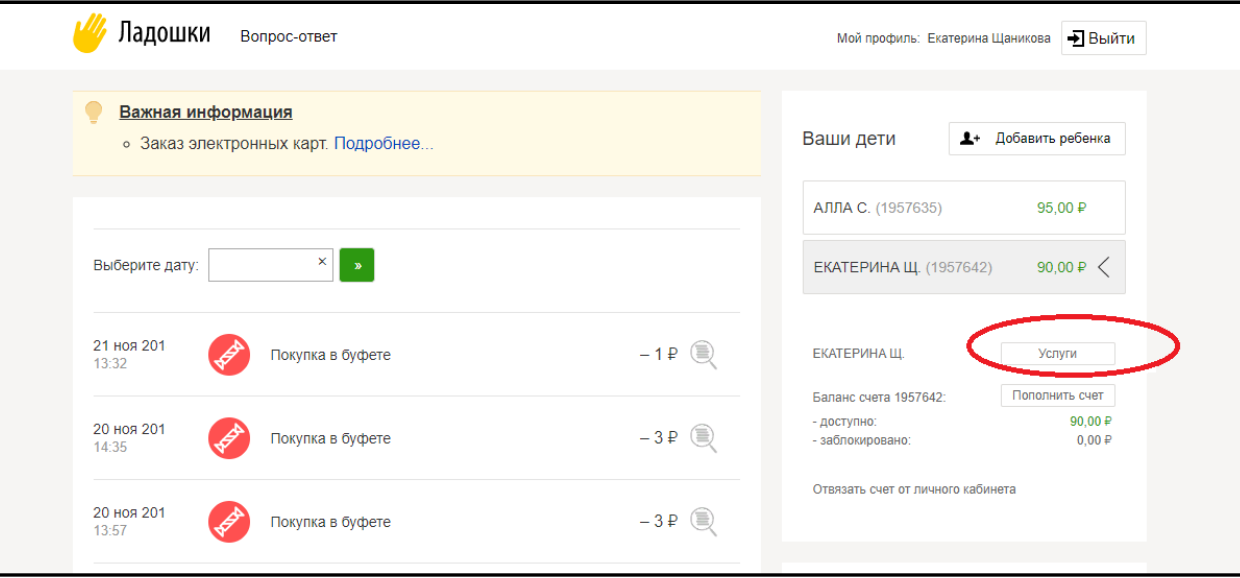

Выбираем пункт «Электронные карты», нажимаем на Карта «Ладошки» и нажимаем на кнопку «Заказать карту»

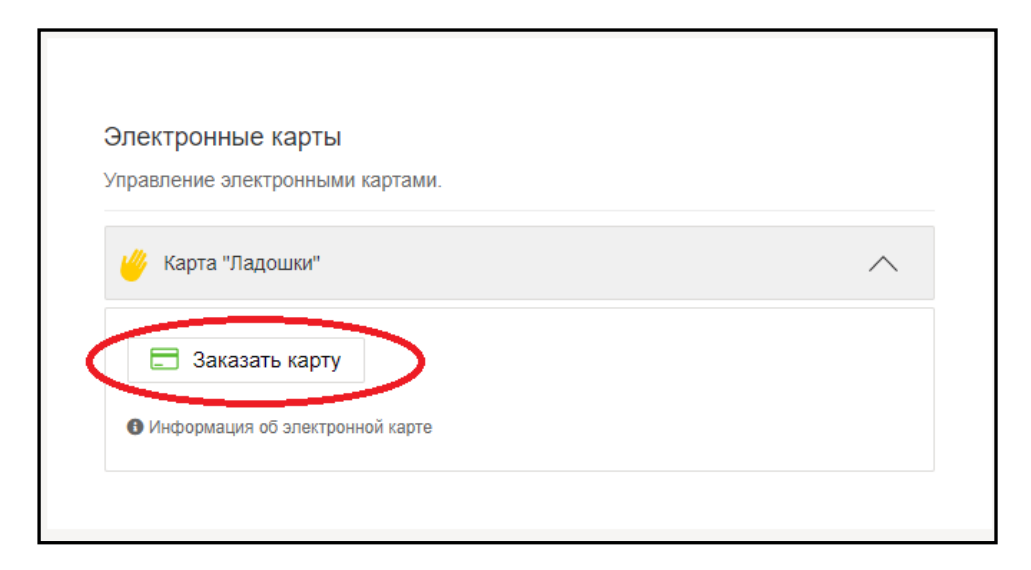

Далее в окне «Заказ электронной карты» укажите свой e-mail на который будет отправлен чек и нажмите на кнопку «Подтверждаю». При заказе карты с Вашего счета будет списано 100 руб.

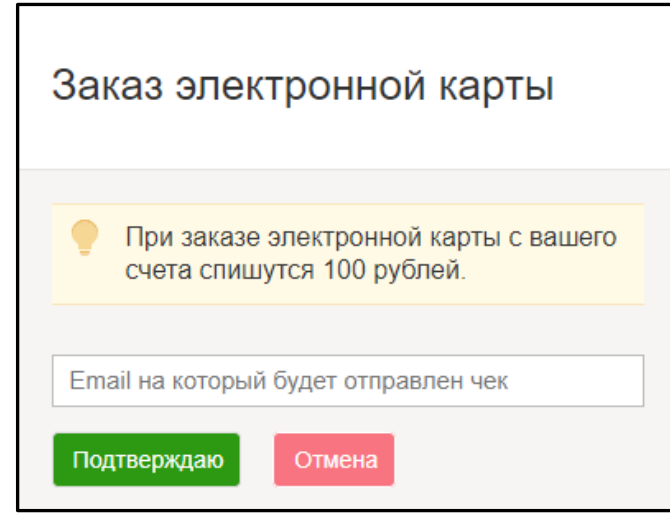

После изготовления карта будет доставлена в Школу.

**ВАЖНО!** Карта является собственностью школы, поэтому если Ваш ребенок уходит из школы (по окончании, переход в др. школу и т д.), необходимо сдать карту в школу.

Если Ваш ребенок переходит в другую школу г. Ярославля, в новой школе Вашему ребенку будет выдана новая карта.